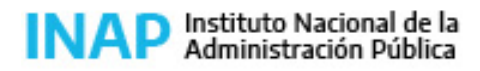

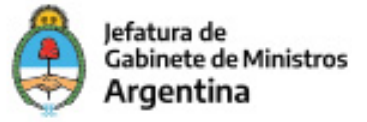

# **SISTEMA NACIONAL DE CAPACITACION DISEÑO DE LA ACTIVIDAD**

#### **Nombre**

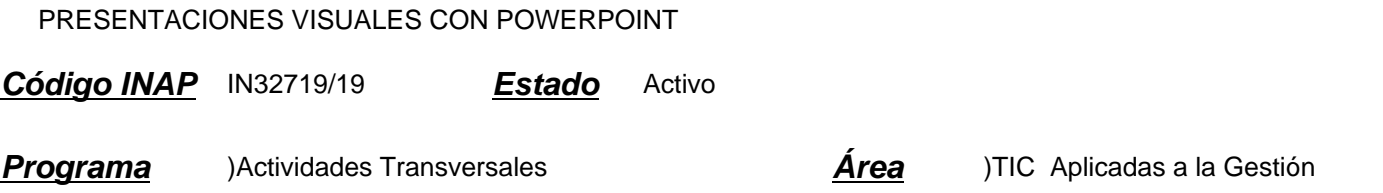

#### **Fundamentación**

Las constantes transformaciones que ocurren en la Administración Pública, relativas a su organización y a la ejecución de políticas públicas, ponen de relieve la necesidad e importancia de potenciar y actualizar la herramienta de comunicación, teniendo en cuenta los continuos cambios que impactan en los entornos de trabajo.

Una herramienta eficaz para esto es el software PowerPoint, que facilita los procesos de comunicación hacia el interior de las organizaciones, mediante la creación de presentaciones gráficas ágiles y atractivas.

El Instituto Nacional de la Administración Pública ofrece este curso de presentaciones visuales con PowerPoint, para mejorar la comunicabilidad en la Administración Pública.

#### **Contribución esperada**

Que los participantes desarrollen competencias en el uso del programa de diseño PowerPoint que les permitan crear presentaciones que plasmen en forma clara ideas y propuestas, con el fin de facilitar el proceso de la comunicación en los organismos de la Administración Pública.

## **Perfil del participante**

El curso está dirigido a todo el personal de la Administración Pública.

Es imprescindible disponer de la versión Office 365, o 2010/3 (o superior) de PowerPoint instalada en su equipo de trabajo.

## **Objetivos**

Se espera que los participantes logren:

- aplicar los diversos formatos de organización de la información en PowerPoint;
- diseñar diferentes formas de presentación;
- interpretar las claves para lograr presentaciones equilibradas y eficaces.

## **Contenido**

Unidad 1: Introducción al programa - 1 hora Inicio. Pantalla principal. Conceptos básicos de guardado. Guardar como pdf. Guardar en OneDrive

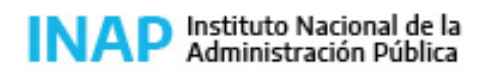

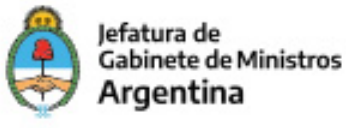

Crear una presentación en blanco y con una plantilla de diseño. Propiedades del documento.

Unidad 2: Herramientas del programa - 2 horas Presentación de las distintas cintas de opciones: Herramientas default y herramientas esporádicas. Accesos rápidos: Uso de acceso rápido. Modificar accesos rápidos. Otras opciones de herramientas.

Unidad 3: Trabajar con diapositivas - 2 horas Nueva diapositiva y cambios de diseño: Nuevas diapositivas. Cambios y restablecimiento de diseño. Encabezados y pie de página. Uso de plantillas. Modos de visualización.

Unidad 4: Trabajo con texto - 2 horas Cuadro de texto: Agregar texto. WordArt. Hipervínculos. Cambios de aspecto: Fuente. Párrafo. Opciones de revisión: Ortografía. Sinónimos.

Unidad 5: Trabajo con imágenes - 2 horas Insertar imágenes: Desde archivo almacenado. Imágenes en línea. Edición de imagen: Tamaño. Recortes. Estilos. Ajustes de color. Imágenes como fondo: Poner una imagen de fondo. Fondos como patrón de diapositiva.

Unidad 6: Trabajo con objetos - 2 horas

Objetos: Animación de texto y objeto. Alinear y distribuir. Agrupar o desagrupar. Relleno o efectos de formas. Ordenar objetos.

Tablas: Crear una tabla. Bordes y colores. Cambiar la estructura de una tabla.

Gráficos: Crear un gráfico por defecto. Insertar un gráfico de Excel.

SmartArt: Insertar un elemento gráfico SmartArt y agregarle texto. Convertir texto en SmartArt. Insertar imágenes en SmartArt.

Unidad 7: Claves de una buena presentación - 1 hora Excesos y defectos: Demasiado texto. Demasiada decoración. Iniciar presentación: Presentación y notas del orador. Cambios en vista Moderador.

## **Estrategias metodológicas y recursos didácticos**

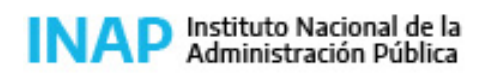

Secretaría de Gestión y Empleo Público

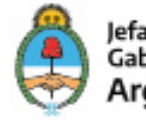

Jefatura de Gabinete de Ministros Argentina

El curso se desarrolla en un entorno virtual autogestionado. El participante tiene acceso a diferentes recursos: materiales de estudio con explicaciones teóricas, ejemplos y videos explicativos. Ofrece, asimismo, la posibilidad de navegación con PowerPoint abierto, que permite interactuar con el aplicativo, a medida que se avanza con el material de estudio, y poner a prueba los saberes adquiridos en las presentaciones.

Actividades de los participantes:

Se incluyen actividades de práctica recomendadas (no obligatorias) pensadas para favorecer la conformación de redes de aprendizaje colaborativo.

Al finalizar cada una de las unidades, el participante deberá responder un cuestionario, de carácter obligatorio, con preguntas cerradas de corrección en línea.

## **Descripción de la modalidad**

## VIRTUAL AUTOGESTIONADO

## **Bibliografía**

Microsoft. Centro de ayuda de PowerPoint. Disponible en: https://support.office.com/es-es/powerpoint Fecha de consulta: mayo de 2019.

Microsoft. Aprendizaje de PowerPoint para Windows- Disponible en:

https://support.office.com/es-es/article/powerpoint-for-windows-training-40e8c930-cb0b-40d8-82c4-bd53d3398787 Fecha de consulta: mayo de 2019.

## **Evaluación de los aprendizajes**

Cuestionarios de autoevaluación con preguntas cerradas de corrección en línea.

## **Instrumentos para la evaluación**

Evaluación de los aprendizajes: Informes de la plataforma. Evaluación de la actividad: Encuesta de satisfacción administrada por INAP.

## **Requisitos de Asistencia y aprobación**

Para aprobar el curso, el participante deberá navegar los contenidos, responder los cuestionarios que se encuentran al final de cada unidad y aprobarlos con el 80% de respuestas correctas. Se dispone de tres intentos de resolución en cada actividad. Son en total 7 cuestionarios (35 preguntas).

# **Duración (Hs.)**

12

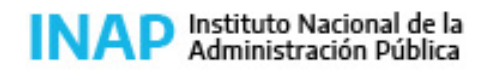

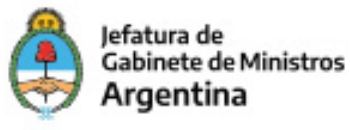

## **Detalle sobre la duración**

12 horas de trabajo en plataforma virtual, distribuidas en siete unidades.

#### **Lugar**

Aula virtual

## **Perfil Instructor**

Actividad autoadministrada

## **Origen de la demanda**

DNEFP, INAP

## **Prestadores Docentes**

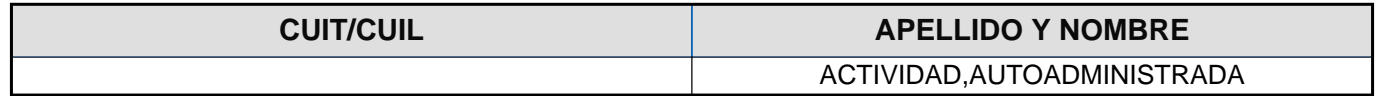